# نيتيلخاد نيتكبش عم يكرح ASA 8.3(x) PAT تنرتنإلا نيوكت لاثمو  $\overline{\phantom{a}}$

# المحتويات

[المقدمة](#page-0-0) [المتطلبات الأساسية](#page-0-1) [المتطلبات](#page-0-2) [المكونات المستخدمة](#page-0-3) [الاصطلاحات](#page-1-0) [التكوين](#page-1-1) [الرسم التخطيطي للشبكة](#page-1-2) [ASA CLI تكوين](#page-1-3) [تكوين ASDM](#page-4-0) [التحقق من الصحة](#page-18-0) [التحقق من قاعدة PAT العامة](#page-18-1) [التحقق من قاعدة PAT معينة](#page-19-0) [استكشاف الأخطاء وإصلاحها](#page-20-0) [معلومات ذات صلة](#page-20-1)

## <span id="page-0-0"></span>المقدمة

يزود هذا وثيقة عينة تشكيل ل ضرب حركي على cisco تعديل أمن أداة (ASA (أن يركض برمجية صيغة 8.3(1). يترجم <u>[ضرب حركي](//www.cisco.com/en/US/docs/security/asa/asa83/configuration/guide/nat_overview.html#wp1094168)</u> عنوان حقيقي يتعدد إلى واحد يخطط عنوان ب يترجم المصدر الحقيقي عنوان ومنفذ مصدر إلى ال يخطط عنوان ومنفذ فريد يخطط. يتطلب كل اتصال جلسة ترجمة منفصلة لأن منفذ المصدر يختلف لكل اتصال.

# <span id="page-0-1"></span>المتطلبات الأساسية

#### <span id="page-0-2"></span>المتطلبات

تأكد من استيفاء المتطلبات التالية قبل أن تحاول إجراء هذا التكوين:

- تاكد من ان الشبكة الداخلية بها شبكتين موجودتين في داخل 168.0.0/24—ASA:192.168—الشبكة المتصلة مباشرة بالمحول .192.168.1.0/24ASA—الشبكة الموجودة داخل ASA، ولكن خلف جهاز آخر (على سبيل المثال، موجه).
- ∙ تاكد من ان المستخدمين الداخليين يحصلون على ضرب كما يلي:تحصل الأجهزة المضيفة الموجودة على الشبكة الفرعية 24/192.168.1.0 على PAT إلى عنوان IP الاحتياطي الذي يقدمه 10.1.5.5) ISP(.أي مضيف آخر خلف الداخلي من ال ASA سيجلب ضرب إلى القارن خارجي عنوان من ال 10.1.5.1) ASA(.

#### <span id="page-0-3"></span>المكونات المستخدمة

تستند المعلومات الواردة في هذا المستند إلى إصدارات البرامج والمكونات المادية التالية:

● أجهزة الأمان المعدلة ASA (Appliance Security Adaptive Cisco (مع الإصدار 8.3(1)

● ASDM الإصدار 6.3(1)

ملاحظة: ارجع إلى [السماح بوصول HTTPS إلى ASDM](//www.cisco.com/en/US/docs/security/asa/asa72/configuration/guide/mgaccess.html#wp1047288) للسماح بتكوين ASA بواسطة ASDM.

تم إنشاء المعلومات الواردة في هذا المستند من الأجهزة الموجودة في بيئة معملية خاصة. بدأت جميع الأجهزة المُستخدمة في هذا المستند بتكوين ممسوح (افتراضي). إذا كانت شبكتك مباشرة، فتأكد من فهمك للتأثير المحتمل لأي أمر.

### <span id="page-1-0"></span>الاصطلاحات

أحلت [ال cisco فني طرف إتفاق](//www.cisco.com/en/US/tech/tk801/tk36/technologies_tech_note09186a0080121ac5.shtml) لمعلومة على وثيقة إتفاق.

# <span id="page-1-1"></span>التكوين

### <span id="page-1-2"></span>الرسم التخطيطي للشبكة

يستخدم هذا المستند إعداد الشبكة التالي:

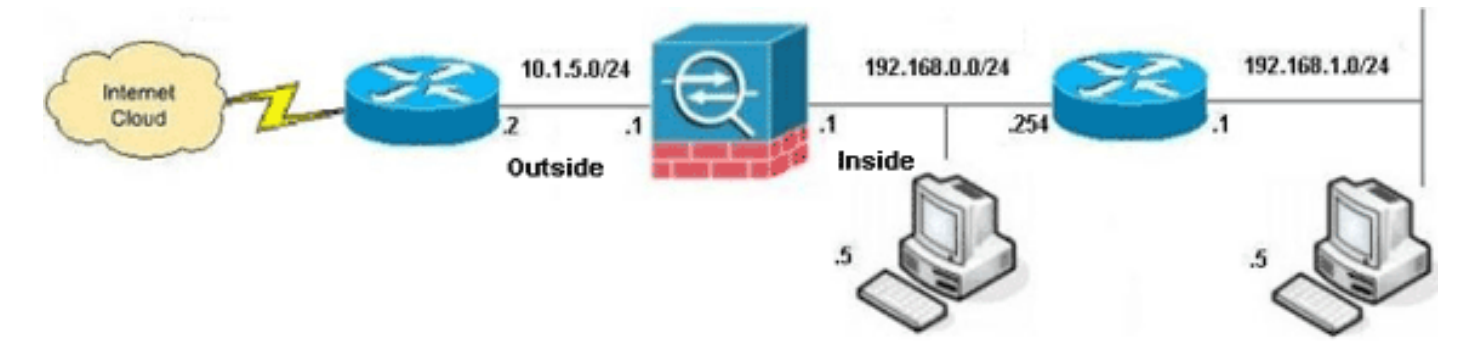

ملاحظة: ال ip ليس يخاطب خطة يستعمل في هذا تشكيل قانونيا routable على الإنترنت. هم <u>rfc 1918</u> عنوان، أي يتلقى يكون استعملت في مختبر بيئة.

- [ASA CLI تكوين](#page-1-3)
	- [تكوين ASDM](#page-4-0)

### <span id="page-1-3"></span>ASA CLI تكوين

يستخدم هذا المستند التكوينات الموضحة أدناه.

#### تكوين ASA الديناميكي PAT

```
ASA#configure terminal
  Enter configuration commands, one per line. End with
                                                .CNTL/Z
Creates an object called OBJ_GENERIC_ALL. !--- Any ---!
  host IP not already matching another configured !---
object will get PAT to the outside interface IP !--- on
     the ASA (or 10.1.5.1), for internet bound traffic.
             ASA(config)#object network OBJ_GENERIC_ALL
                 ASA(config-obj)#subnet 0.0.0.0 0.0.0.0
```
ASA(config-obj)#**exit** ASA(config)#**nat (inside,outside) source dynamic OBJ\_GENERIC\_ALL interface** *The above statements are the equivalent of the !--- ---! nat/global combination (as shown below) in v7.0(x), !-- v7.1(x), v7.2(x), v8.0(x), v8.1(x) and v8.2(x) ASA code:* **nat (inside) 1 0.0.0.0 0.0.0.0 global (outside) 1 interface** *Creates an object called OBJ\_SPECIFIC\_192-168-1-0. ---! !--- Any host IP facing the the 'inside' interface of the ASA !--- with an address in the 192.168.1.0/24 subnet will get PAT !--- to the 10.1.5.5 address, for internet bound traffic.* ASA(config)#**object network OBJ\_SPECIFIC\_192-168-1-0** ASA(config-obj)#**subnet 192.168.1.0 255.255.255.0** ASA(config-obj)#**exit** ASA(config)#**nat (inside,outside) source dynamic OBJ\_SPECIFIC\_192-168-1-0 10.1.5.5** *The above statements are the equivalent of the ---! nat/global !--- combination (as shown below) in v7.0(x), v7.1(x), v7.2(x), v8.0(x), !--- v8.1(x) and v8.2(x) ASA code:* **nat (inside) 2 192.168.1.0 255.255.255.0 global (outside) 2 10.1.5.5** 1)8.3 ASA (جار التكوين ASA#**show run** Saved : : (ASA Version 8.3(1 ! hostname ASA enable password 8Ry2YjIyt7RRXU24 encrypted passwd 2KFQnbNIdI.2KYOU encrypted names ! *Configure the outside interface.* ! interface *---!* GigabitEthernet0/0 nameif outside security-level 0 ip address 10.1.5.1 255.255.255.0 *!--- Configure the inside interface.* ! interface GigabitEthernet0/1 nameif inside security-level 100 ip address 192.168.0.1 255.255.255.0 ! interface GigabitEthernet0/2 shutdown no nameif no security-level no ip address ! interface GigabitEthernet0/3 shutdown no nameif no security-level no ip address ! interface Management0/0 shutdown no nameif no security-level no ip address management-only ! boot system disk0:/asa831-k8.bin ftp mode passive **object network OBJ\_SPECIFIC\_192-168-1-0 subnet 192.168.1.0 255.255.255.0 object network OBJ\_GENERIC\_ALL subnet 0.0.0.0 0.0.0.0**  pager lines 24 no failover icmp unreachable rate-limit 1 burst-size 1 asdm image disk0:/asdm-631.bin no asdm history enable arp timeout 14400

```
nat (inside,outside) source dynamic OBJ_GENERIC_ALL
                                                interface
   nat (inside,outside) source dynamic OBJ_SPECIFIC_192-
                                         168-1-0 10.1.5.5
  route inside 192.168.1.0 255.255.255.0 192.168.0.254 1
                  route outside 0.0.0.0 0.0.0.0 10.1.5.2
                                    timeout xlate 3:00:00
    timeout conn 1:00:00 half-closed 0:10:00 udp 0:02:00
                                             icmp 0:00:02
   timeout sunrpc 0:10:00 h323 0:05:00 h225 1:00:00 mgcp
                                 0:05:00 mgcp-pat 0:05:00
timeout sip 0:30:00 sip_media 0:02:00 sip-invite 0:03:00
                                   sip-disconnect 0:02:00
     timeout sip-provisional-media 0:02:00 uauth 0:05:00
                                                 absolute
                    timeout tcp-proxy-reassembly 0:01:00
           dynamic-access-policy-record DfltAccessPolicy
                                       http server enable
                   http 192.168.0.0 255.255.254.0 inside
                                 no snmp-server location
                                  no snmp-server contact
     snmp-server enable traps snmp authentication linkup
                                       linkdown coldstart
crypto ipsec security-association lifetime seconds 28800
   crypto ipsec security-association lifetime kilobytes
                                                  4608000
                                         telnet timeout 5
                                            ssh timeout 5
                                        console timeout 0
                           threat-detection basic-threat
                 threat-detection statistics access-list
            no threat-detection statistics tcp-intercept
                                                         !
                            class-map inspection_default
                       match default-inspection-traffic 
                                                         !
                                                         !
              policy-map type inspect dns preset_dns_map
                                              parameters 
                    message-length maximum client auto 
                            message-length maximum 512 
                                policy-map global_policy
                               class inspection_default 
                            inspect dns preset_dns_map 
                                            inspect ftp 
                                      inspect h323 h225 
                                       inspect h323 ras 
                                            inspect rsh 
                                           inspect rtsp 
                                          inspect esmtp 
                                         inspect sqlnet 
                                         inspect skinny 
                                         inspect sunrpc 
                                          inspect xdmcp 
                                            inspect sip 
                                        inspect netbios 
                                           inspect tftp 
                                     inspect ip-options 
                                                         !
                     service-policy global_policy global
                                  prompt hostname context
         Cryptochecksum:6fffbd3dc9cb863fd71c71244a0ecc5f
                                                    end :
```
### <span id="page-4-0"></span>تكوين ASDM

لإكمال هذا التكوين من خلال واجهة ASDM، يجب عليك:

- إضافة ثلاثة كائنات على الشبكة؛ تضيف هذه الأمثلة كائنات الشبكة .1 OBJ\_GENERIC\_ALLOBJ\_SPECIFIC\_192-168-1-010.1.5.5:التالية
	- خلقت إثنان nat/ضرب قاعدة؛ هذا مثال يخلق nat قاعدة ل هذا شبكة .2 OBJ\_GENERIC\_ALLOBJ\_SPECIFIC\_192-168-1-0:كائن

#### إضافة كائنات شبكة

أتمت هذا to order in steps أضفت شبكة كائن:

قم بتسجيل الدخول إلى ASDM، واختر التكوين > جدار الحماية > الكائنات > كائنات/مجموعات .1

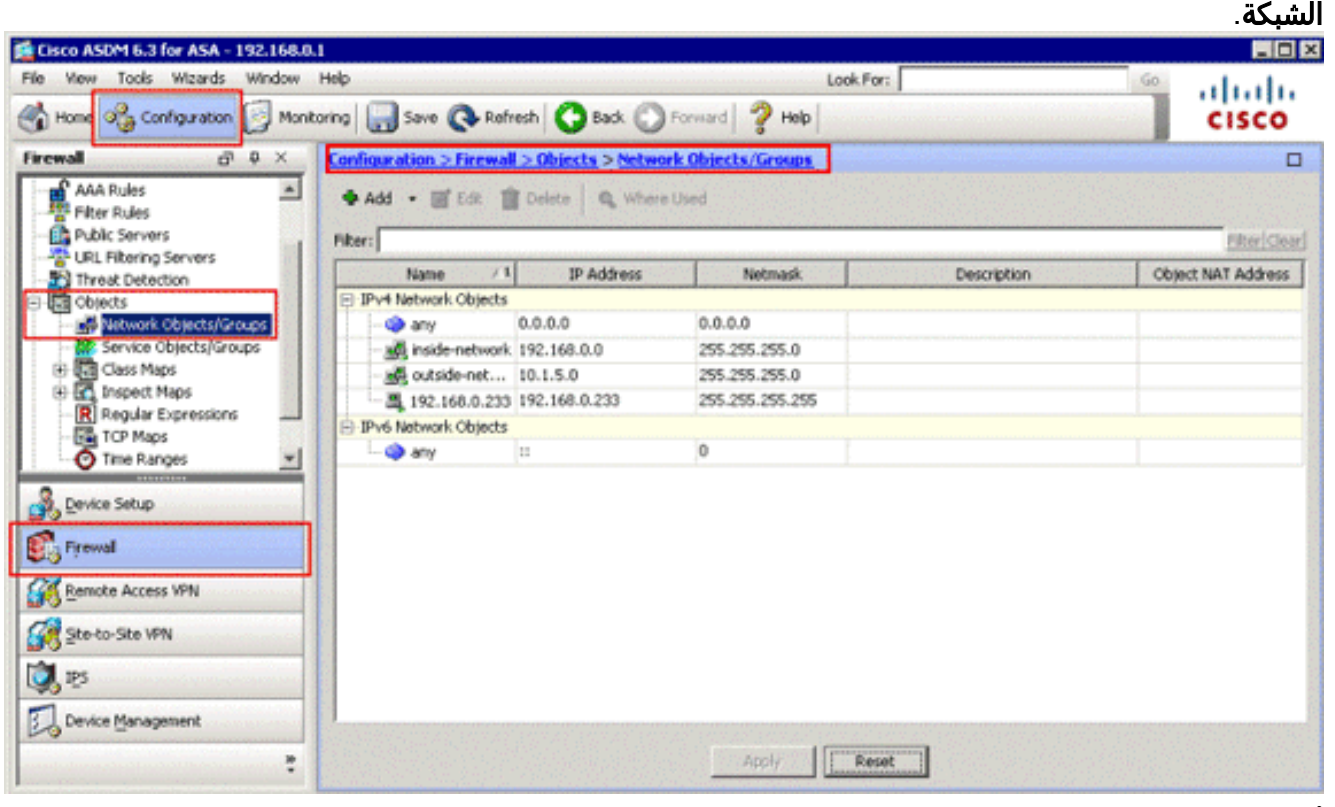

2. أختر **إضافة > كائن الشبكة** لإضافة كائن شبكة.

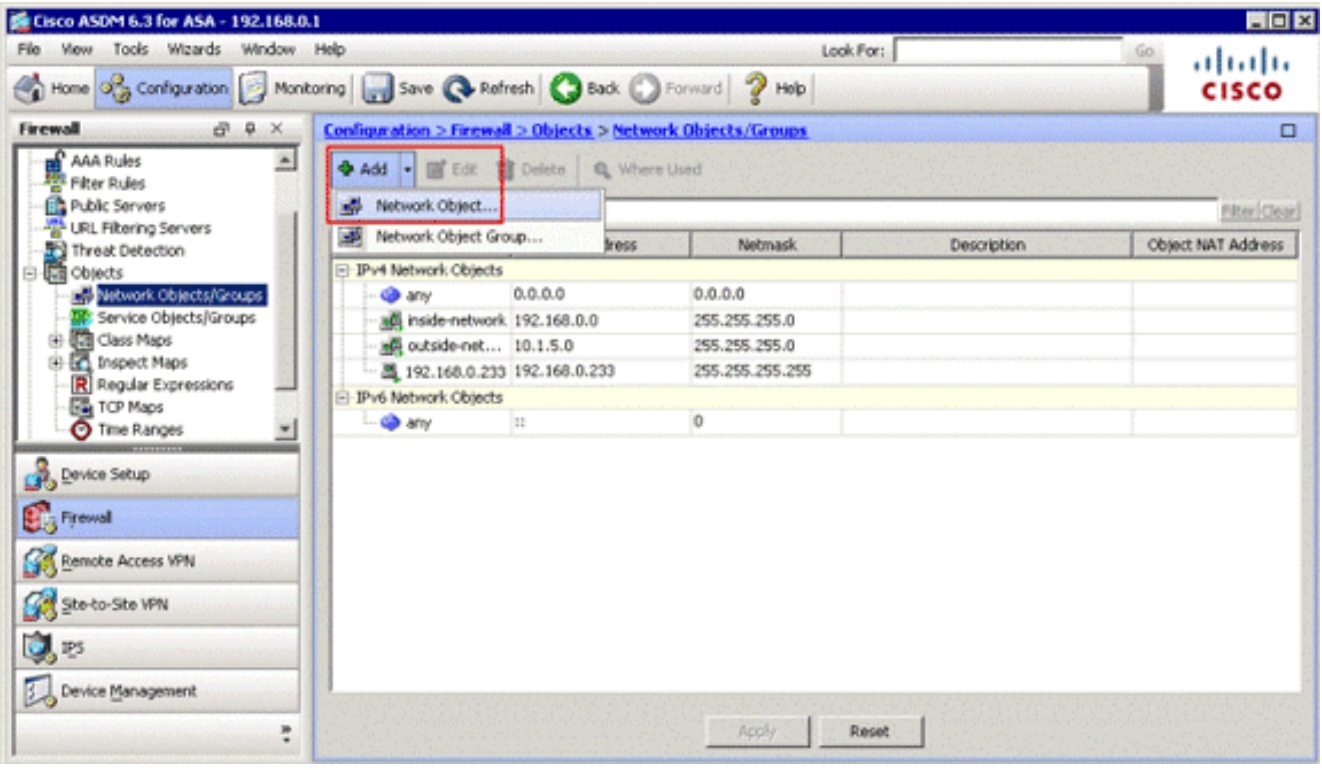

سوف يظهر مربع الحوار إضافة كائن

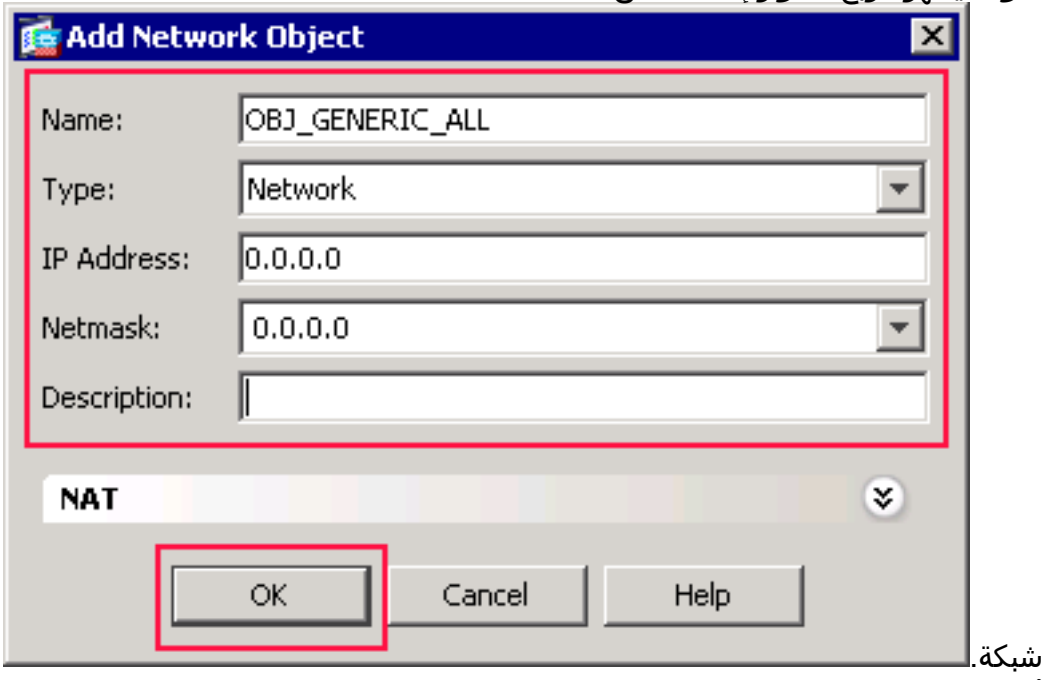

- 3. ادخل هذه المعلومات في شاشة إضافة كائن شبكة:اسم كائن الشبكة. (يستخدم هذا المثال ALL\_GENERIC\_OBJ.(نوع كائن الشبكة. (يستخدم هذا المثال الشبكة.)عنوان IP لكائن الشبكة. (يستخدم هذا المثال .0.0.0.0)قناع الشبكة لكائن الشبكة. (يستخدم هذا المثال .0.0.0.0)
- وانقر فوق OK.يتم إنشاء كائن الشبكة ويظهر في قائمة كائنات/مجموعات الشبكة، كما هو موضح في هذه .4الصورة:

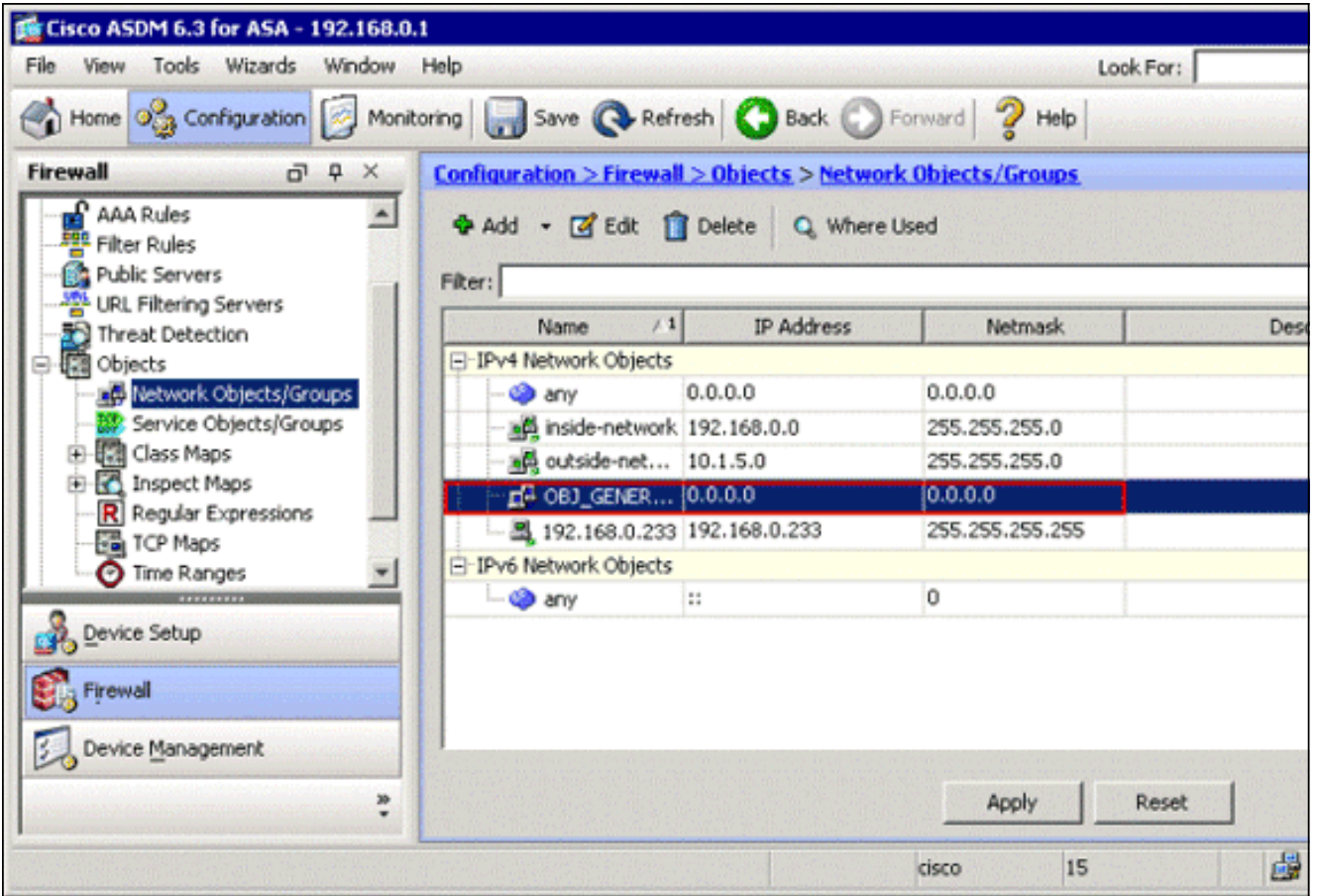

5. كرر الخطوات السابقة لإضافة كائن شبكة ثان، وانقر فوق **موافق**.يستخدم هذا المثال القيم التالية:الاسم: IP: 192.168.1.0NetMask: النوع: *الشبكةع*نوان :IP: 192.168.1.0NetMask

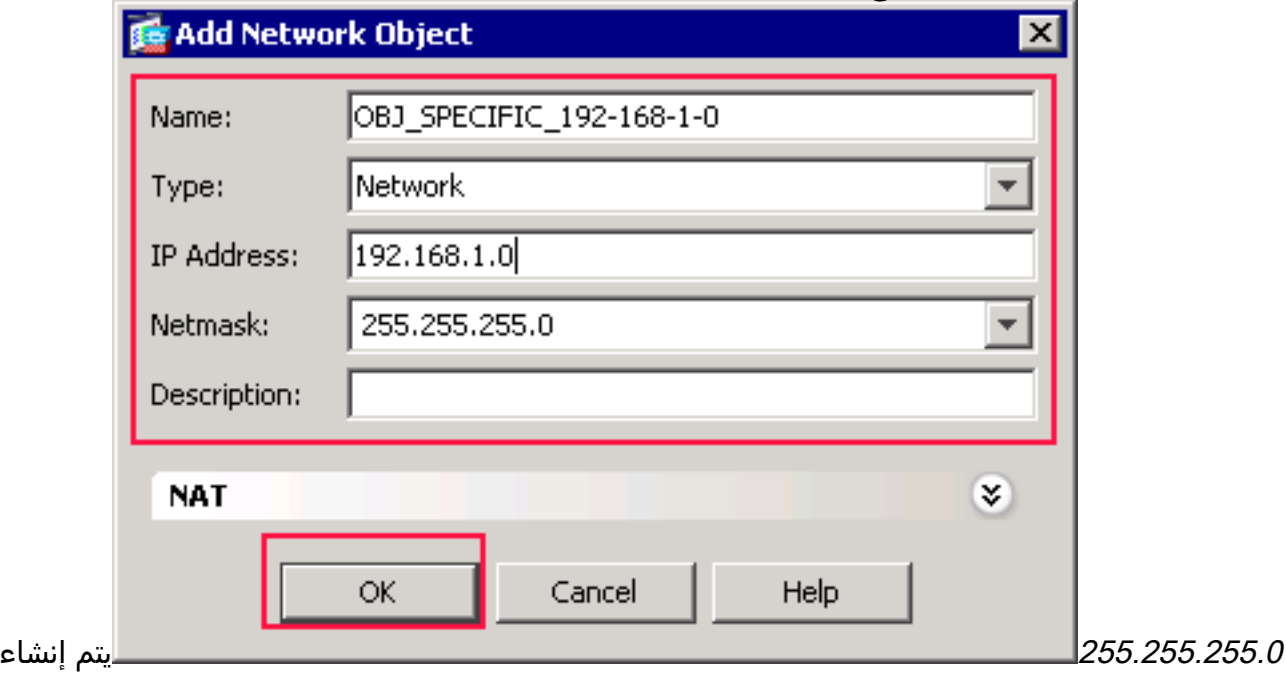

الكائن الثاني ويظهر في قائمة كائنات/مجموعات الشبكة، كما هو موضح في هذه الصورة:

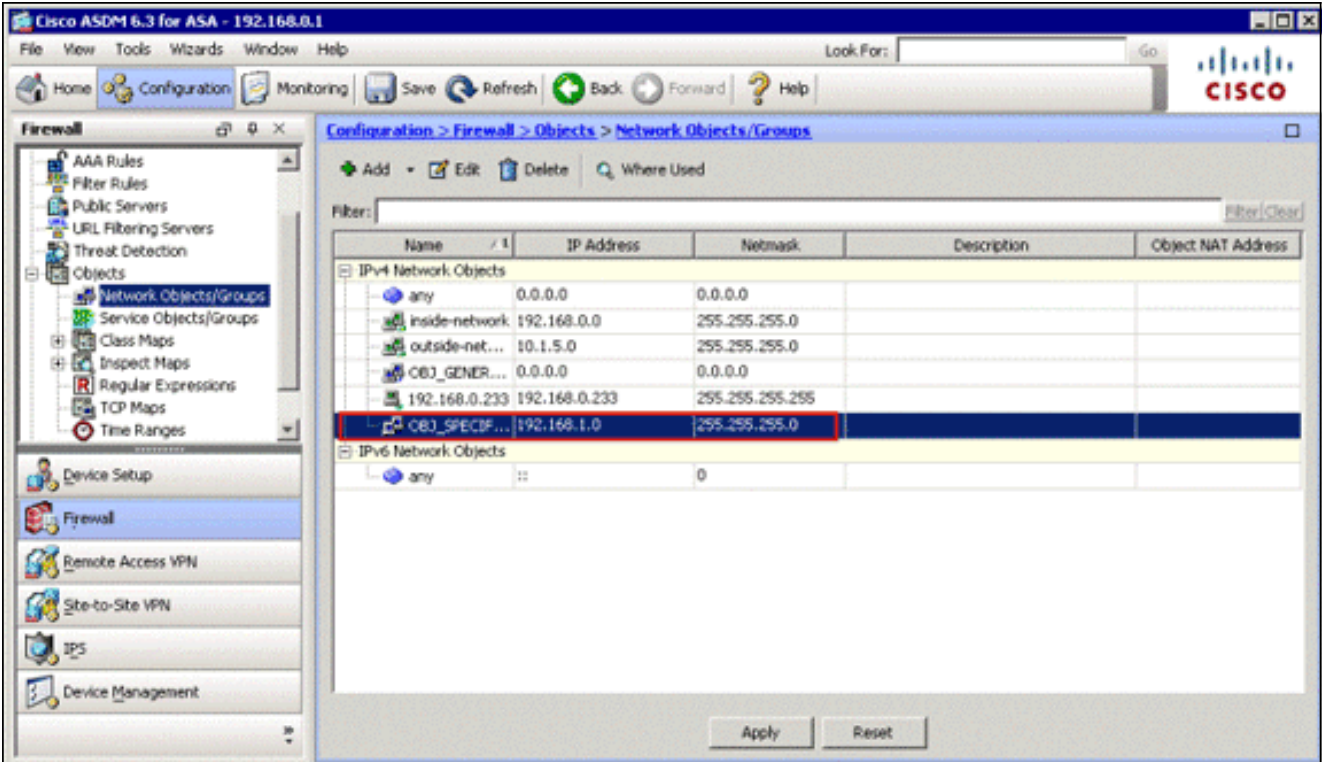

6. كرر الخطوات السابقة لإضافة كائن شبكة ثالث، وانقر فوق **موافق**.يستخدم هذا المثال القيم التالية:الاسم: 10.1.5.5النوع: المضيفعنوان :IP

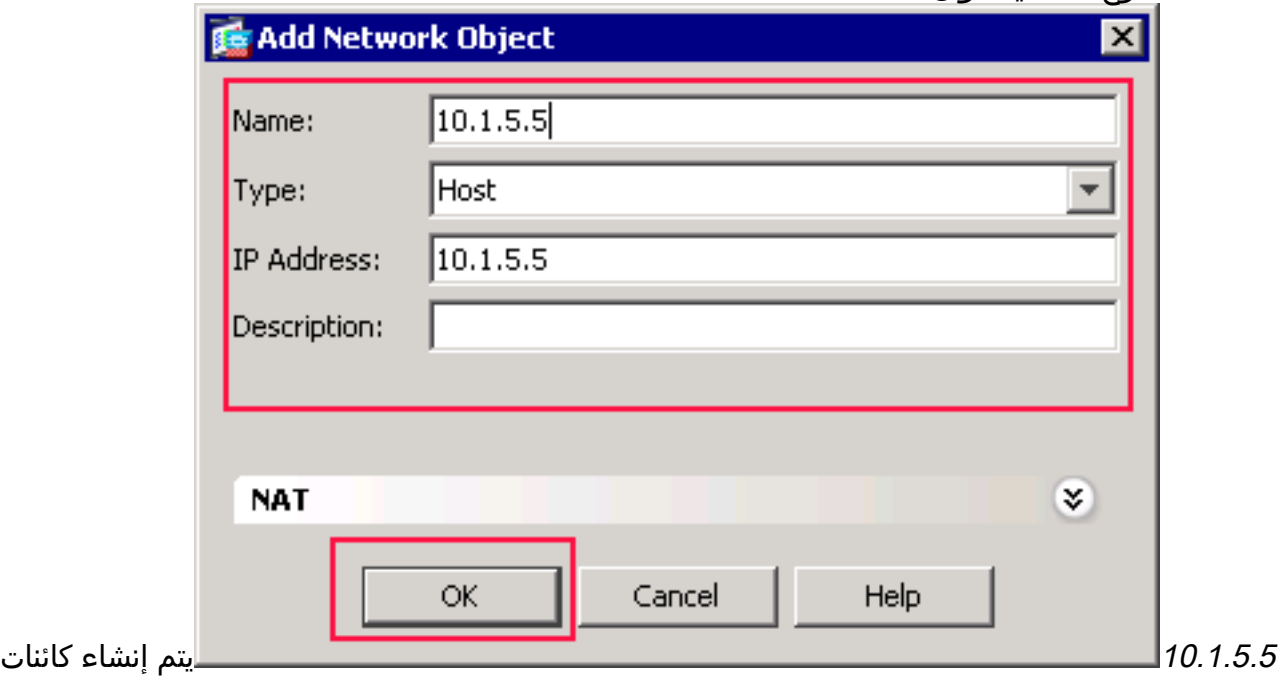

الشبكة الثالثة وتظهر في قائمة كائنات/مجموعات الشبكة.

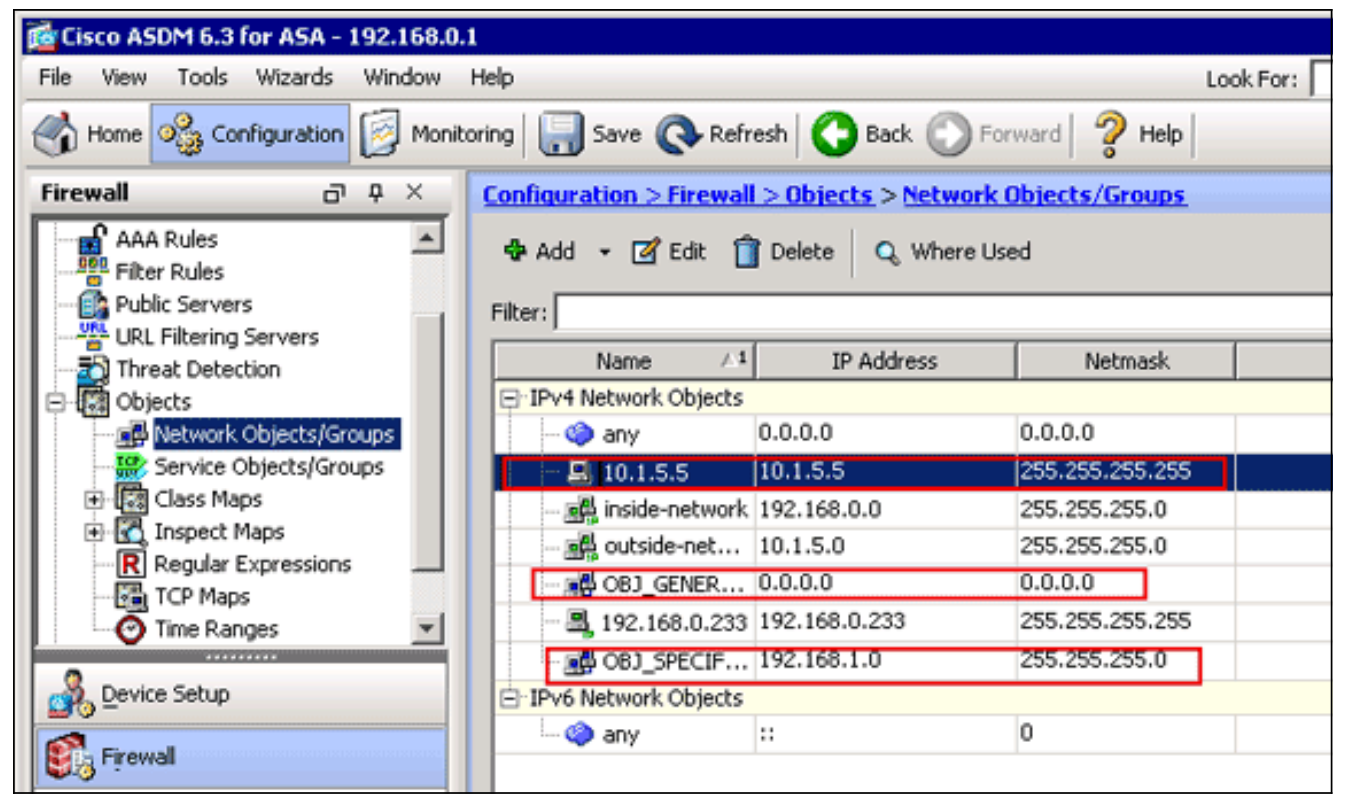

يجب أن تتضمن قائمة كائنات/مجموعات الشبكة الآن الكائنات الثلاثة المطلوبة الضرورية لمرجع قواعد nat. إنشاء قواعد PAT/NAT

:قاعدة nat/pat خلقت steps in order to هذا أتمت

1. خلقت اول nat/pat قاعدة:في ASDM، اختر **تشكيل > جدار حماية > قواعد nat**، وانقر

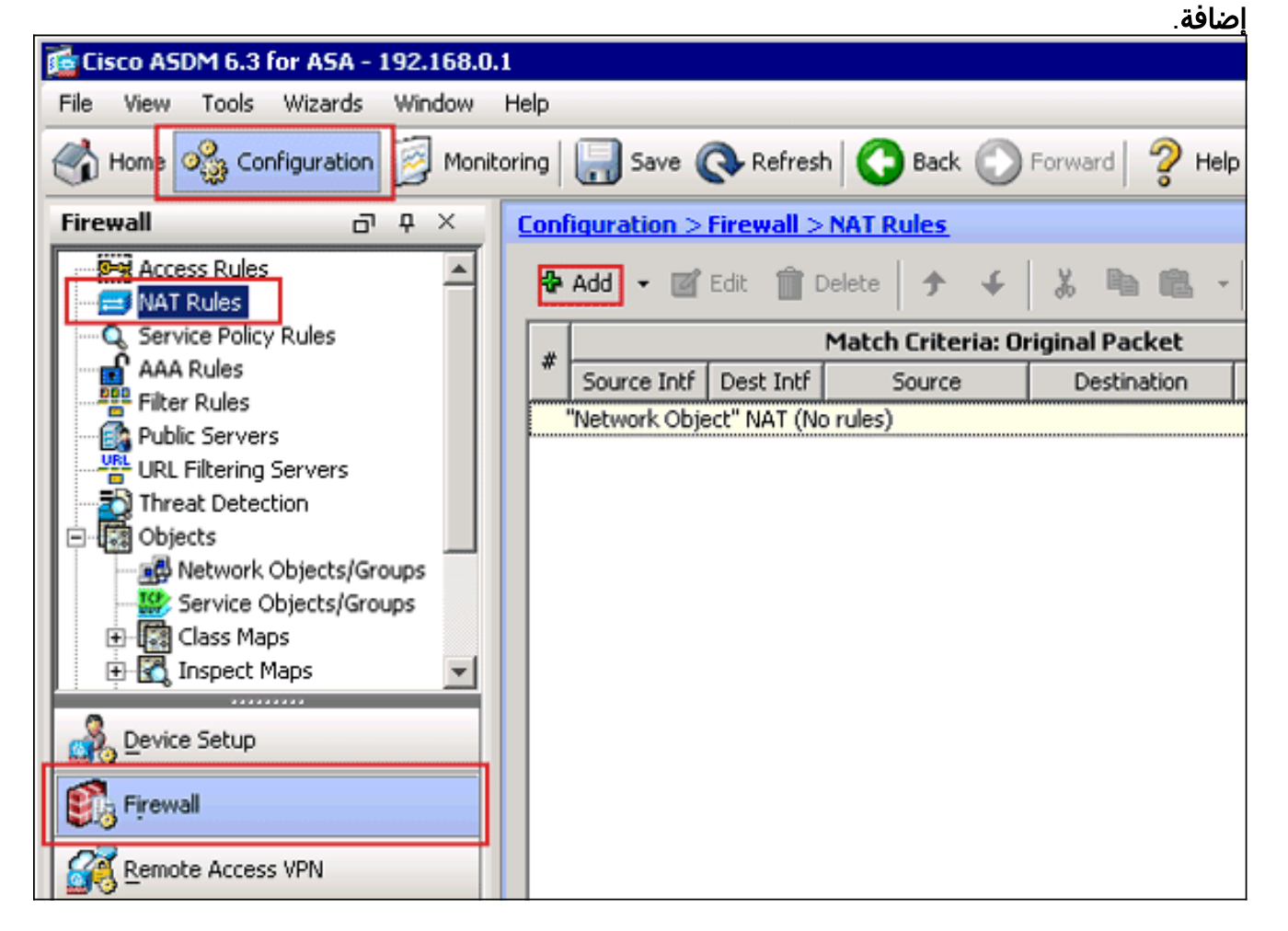

يظهر مربع الحوار إضافة قاعدة

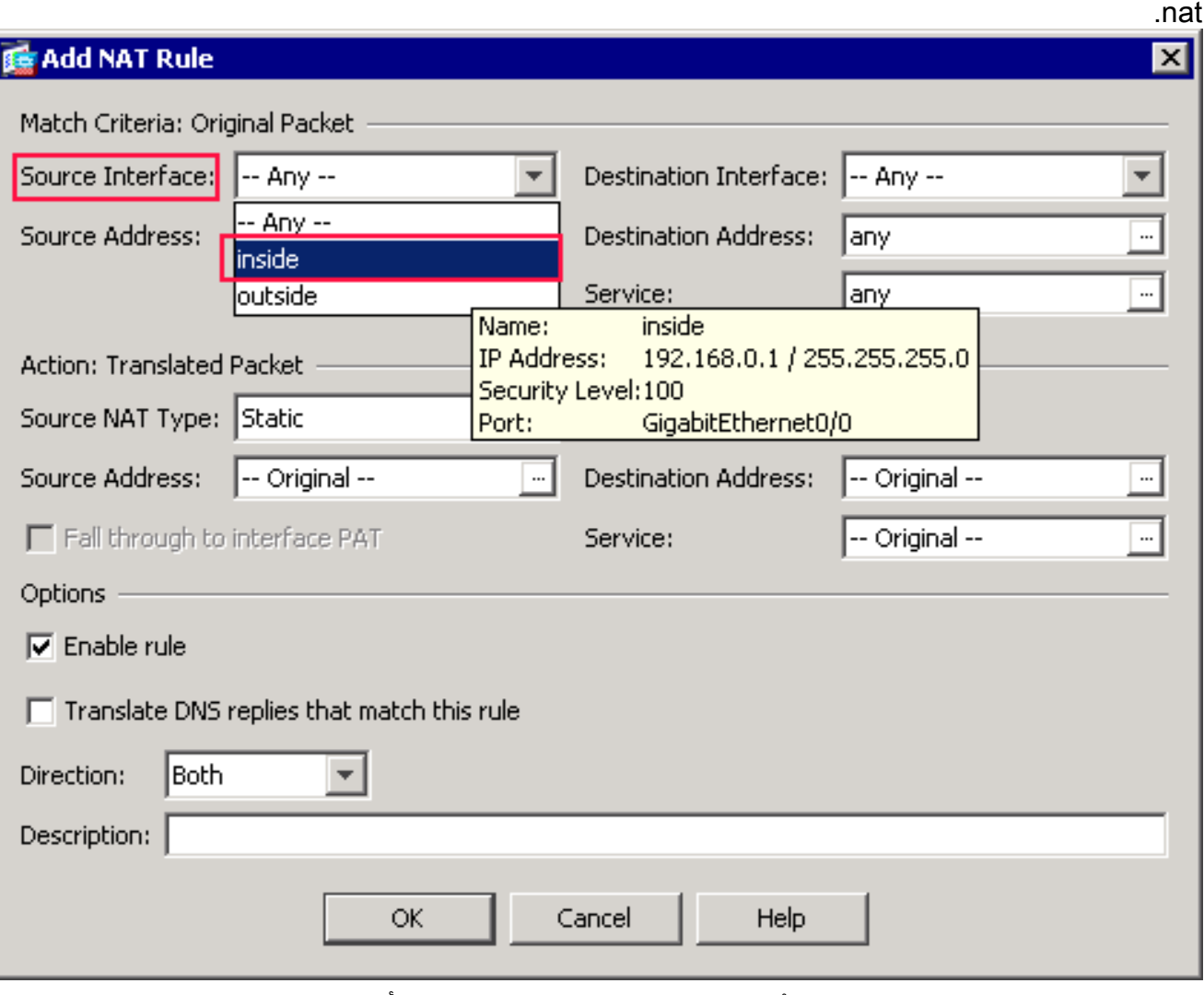

في مطابقة المعايير: منطقة الحزمة الأصلية من شاشة إضافة قاعدة nat، أختر داخلي من القائمة المنسدلة لواجهة

المصدر.

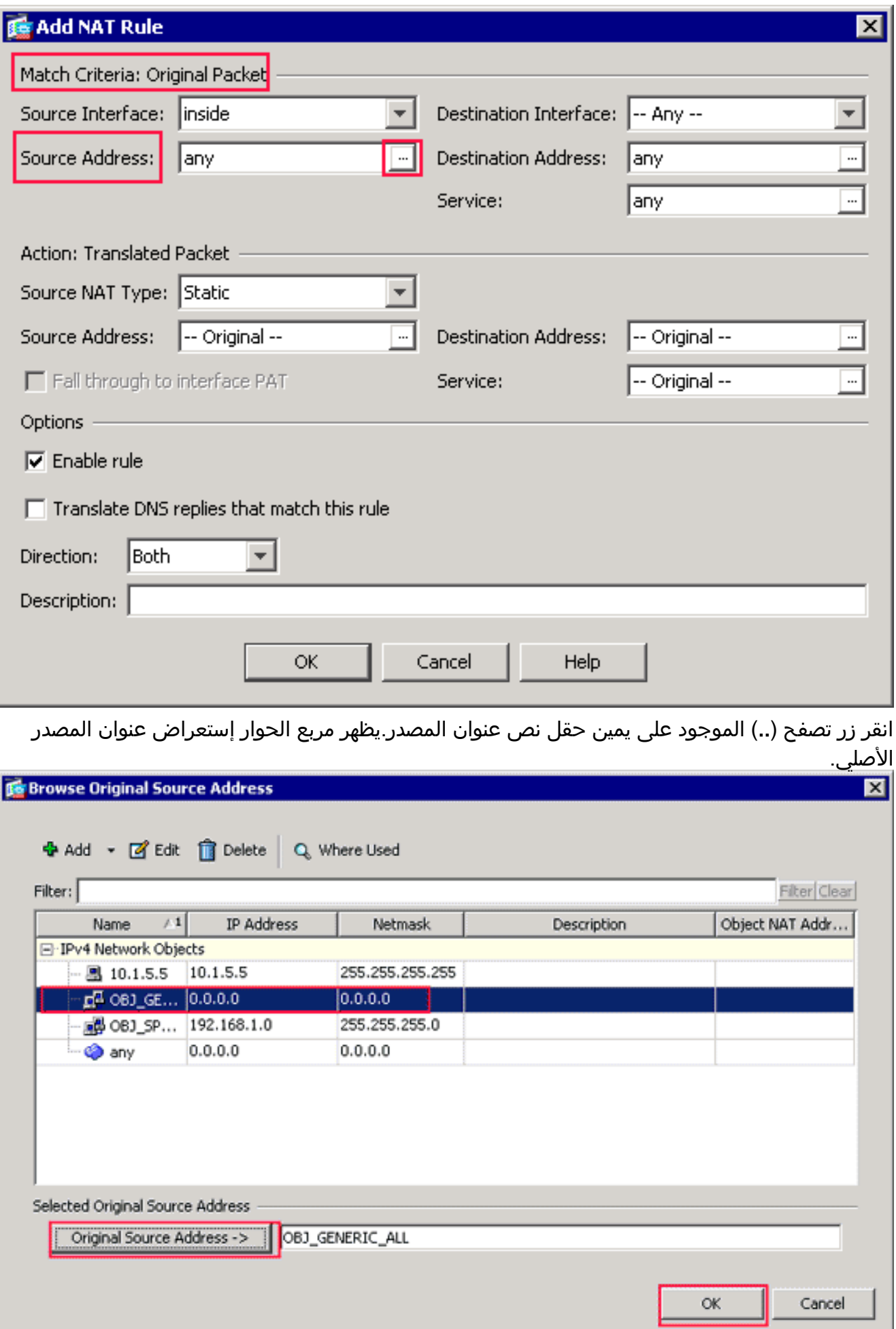

في شاشة تصفح عنوان المصدر الأصلي، أختر أول كائن شبكة قمت بإنشائه. (لهذا المثال، أختر OBJ\_GENERIC\_ALL.)انقر **عنوان المصدر الأصلي،** وانقر **موافق**.يظهر الآن كائن شبكة ALL\_GENERIC\_OBJ في حقل عنوان المصدر في حقل مطابقة المعايير: مساحة الحزمة الأصلية من مربع الحوار إضافة قاعدة

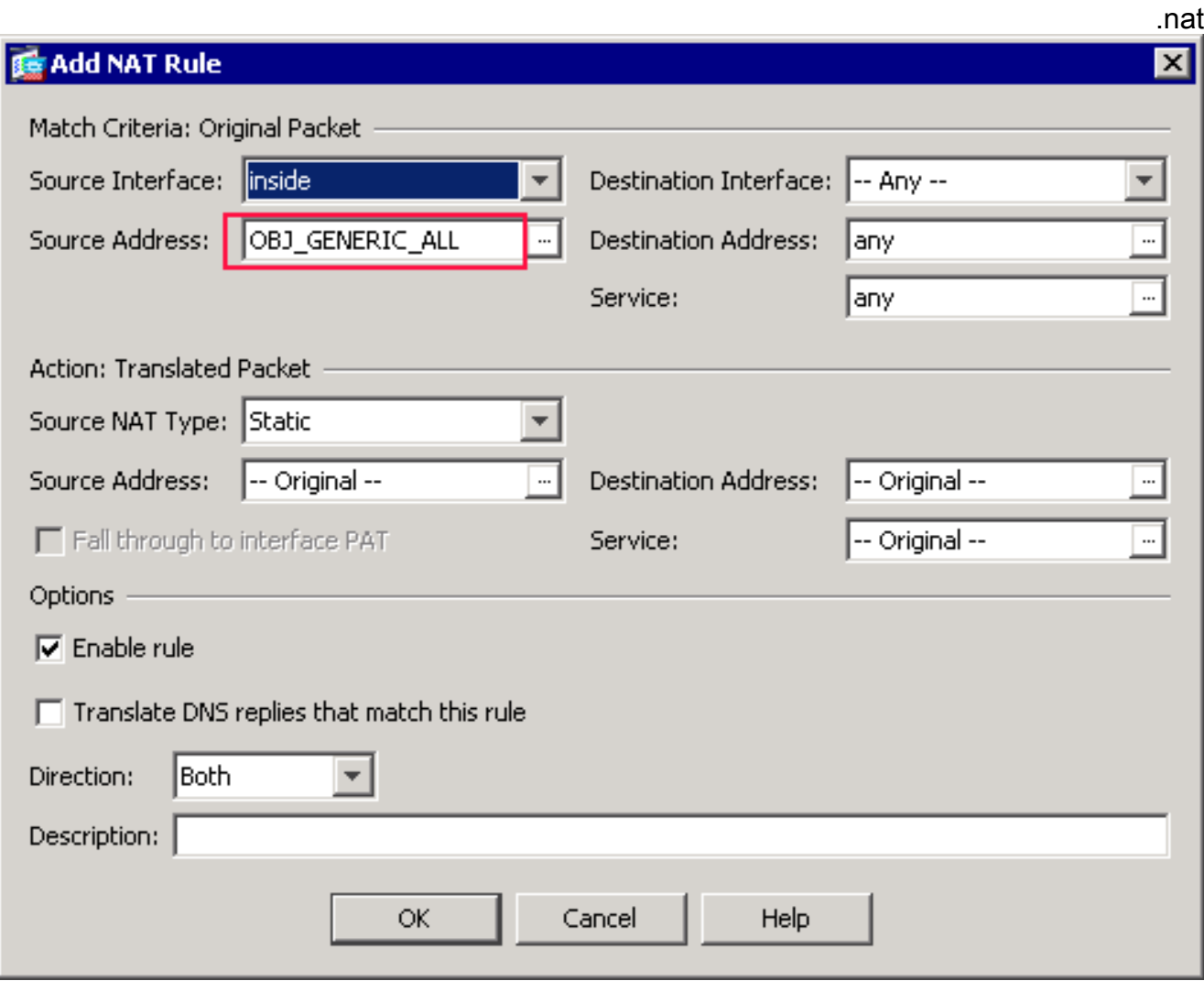

في العملية: ترجمة مساحة الحزمة من شاشة إضافة قاعدة nat، أختر ضرب ديناميكي (إخفاء) من شاشة نوع **NAT** 

للمصدر.

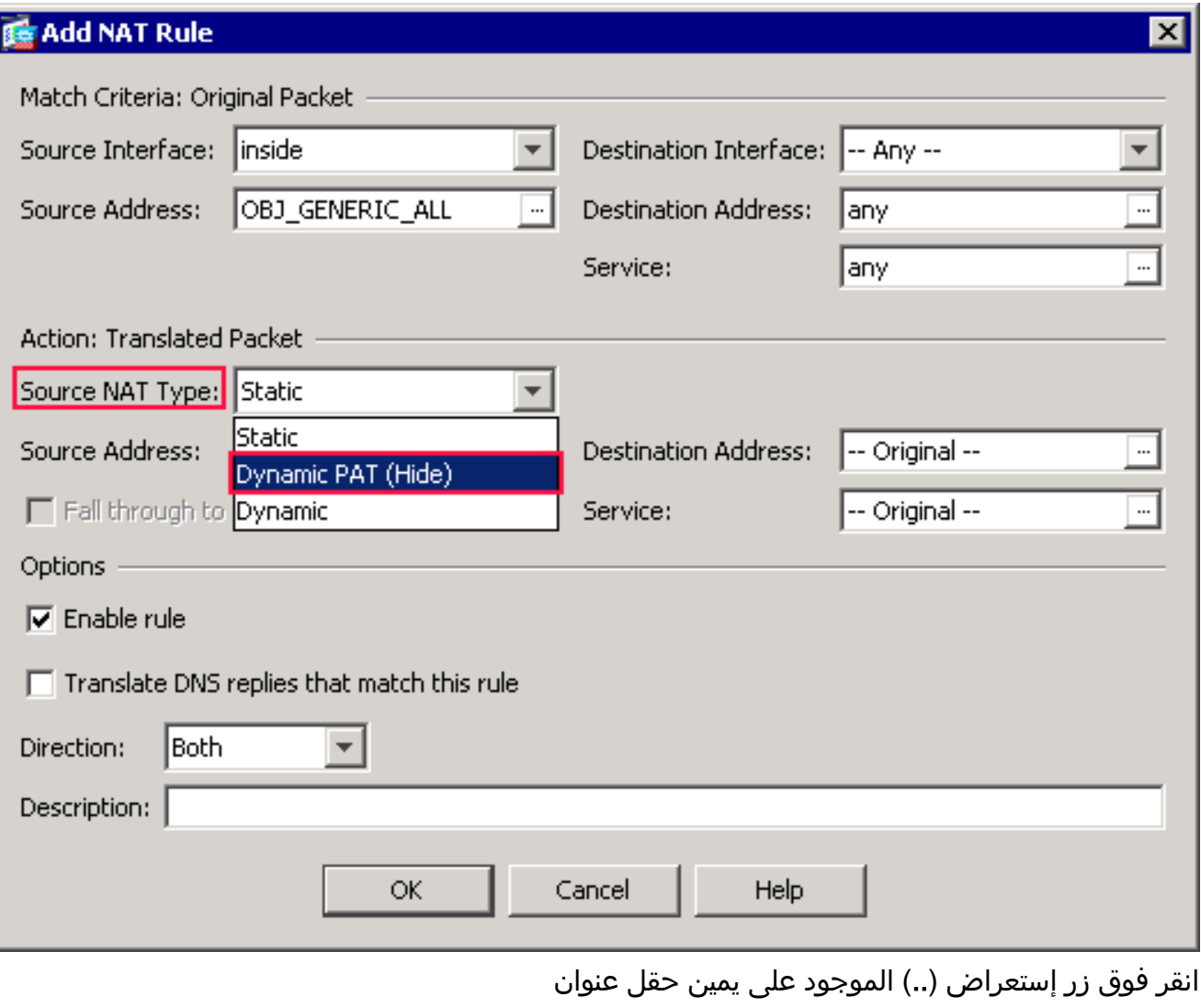

المصدر.

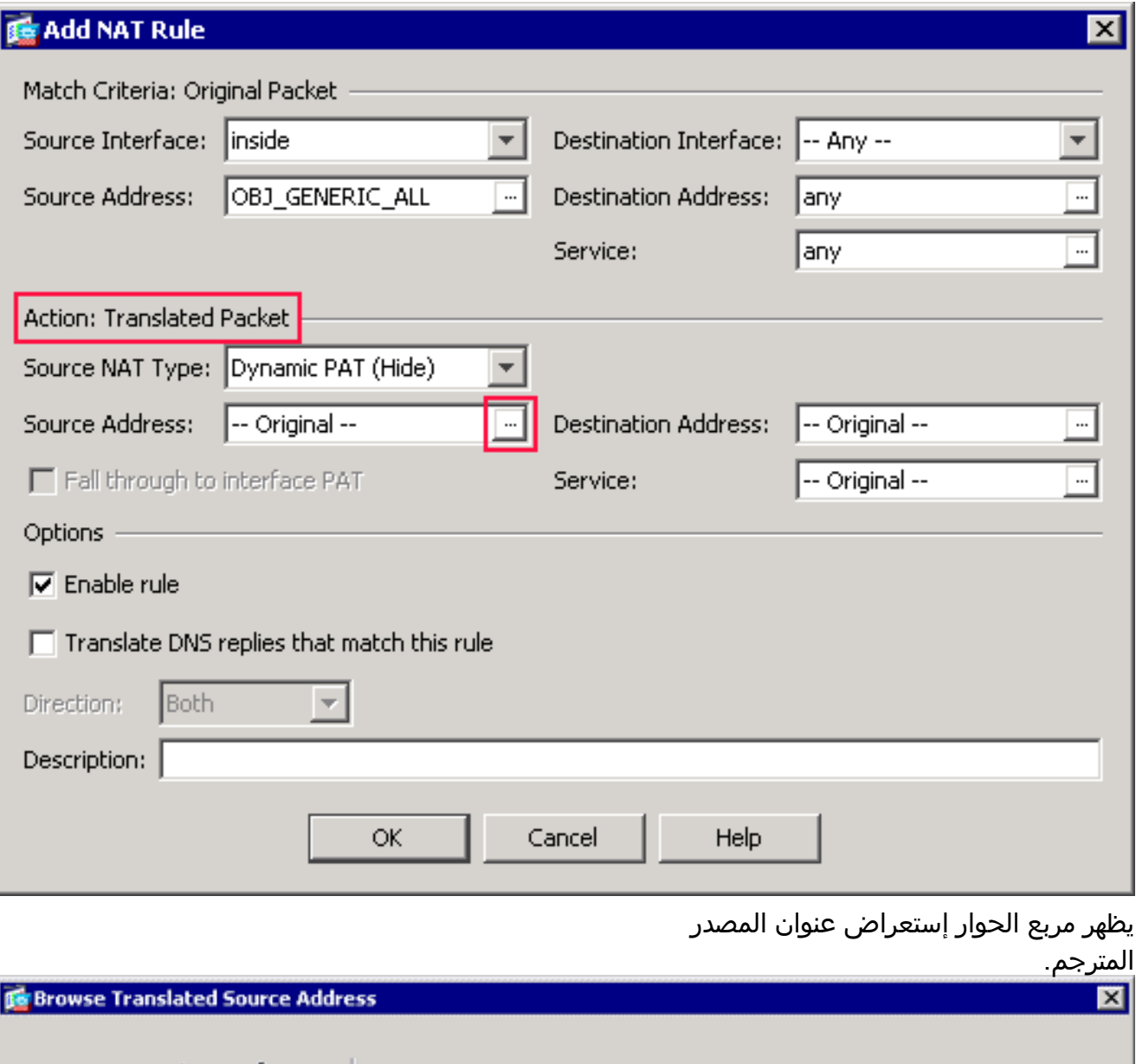

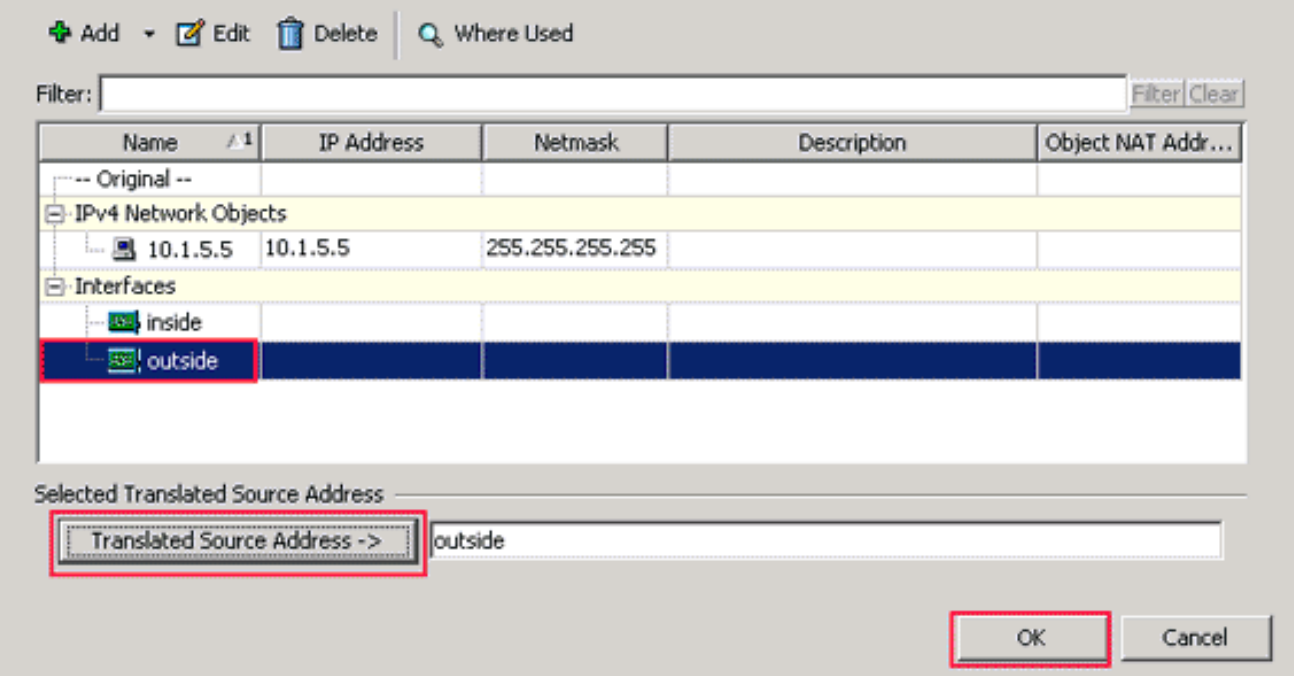

في شاشة تصفح عنوان المصدر المترجم، أختر كائن الواجهة الخارجية. (تم إنشاء هذه الواجهة بالفعل لأنها جزء من التكوين الأصلي.)طقطقة **يترجم مصدر عنوان**، وطقطقة ok.يظهر القارن خارجي الآن في المصدر عنوان مجال في الإجراء: يترجم منطقة ربط على ال إضافة nat قاعدة

شاشة.

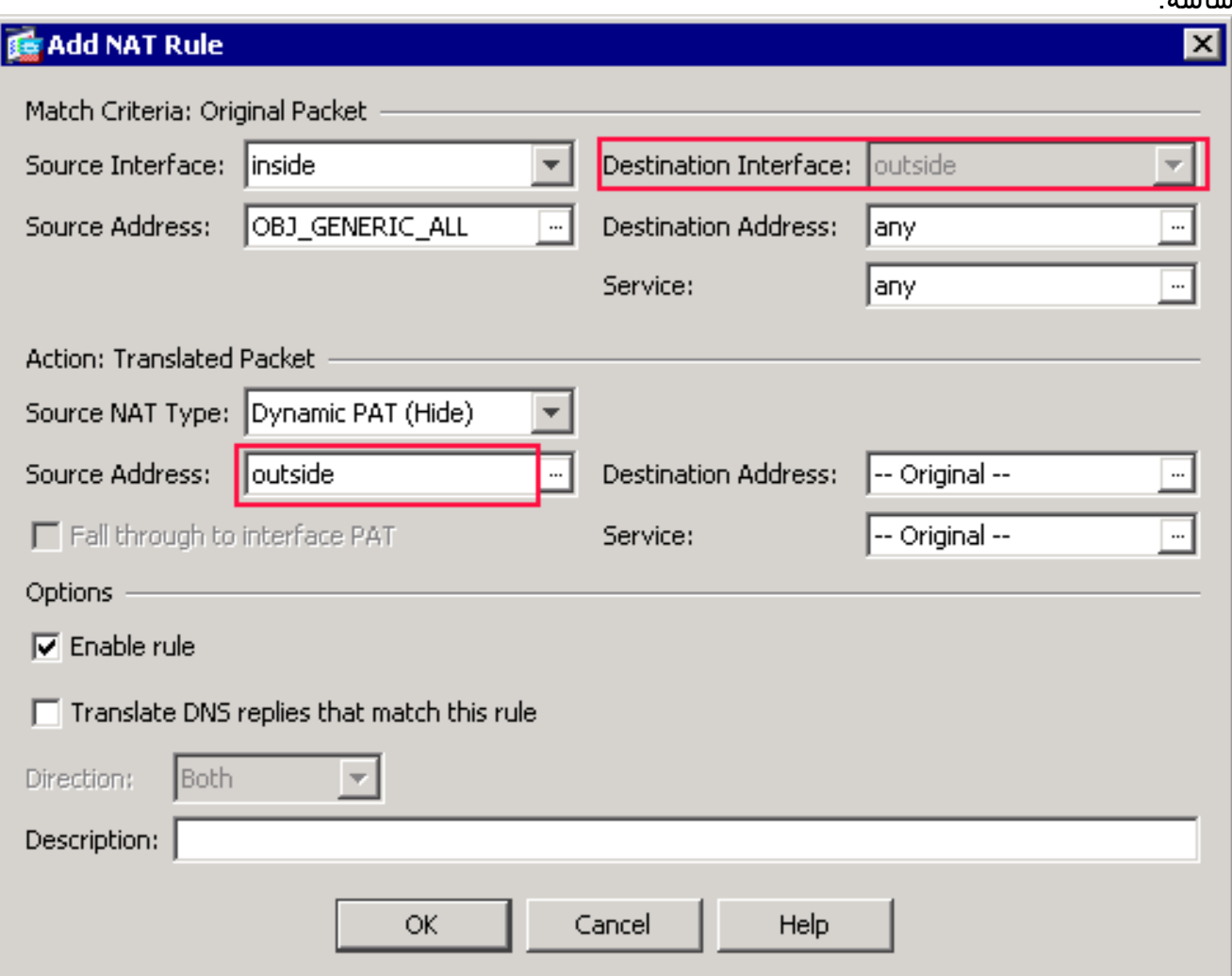

**ملاحظة:** يتغير حقل *الواجهة الوجهة* أيضا إلى الواجهة الخارجية.دققت أن يظهر أول عملية ضرب قاعدة كما يلي:في معايير المطابقة: مساحة الحزمة الأصلية، تحقق من القيم التالية:واجهة المصدر = داخليعنوان المصدر = ALL\_GENERIC\_OBJغاية عنوان = أيالخدمة = أيفي العملية: يترجم منطقة ربط، دققت هذا قيمة:نوع NAT المصدر = ضرب ديناميكي (إخفاء)عنوان المصدر = خارجيغاية عنوان = أصليالخدمة = الأصلوانقر فوق OK.تظهر قاعدة NAT الأولى في ASDM، كما هو موضح في هذه الصورة:

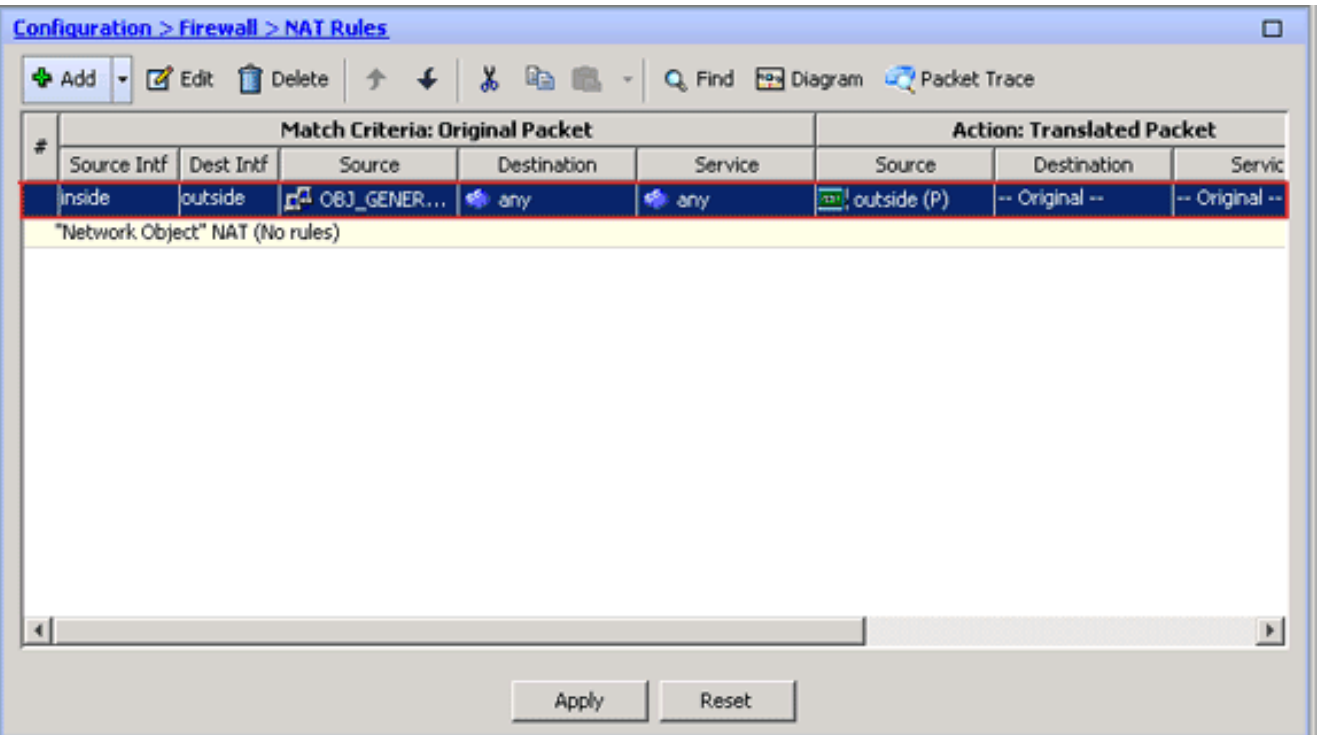

2. خلقت الثاني nat/ضرب قاعدة:في ASDM، اختر **تشكيل > جدار حماية > قواعد nat**، وانقر **إضافة**.في مطابقة المعايير: منطقة الحزمة الأصلية من شاشة إضافة قاعدة nat، أختر داخلي من القائمة المنسدلة لواجهة المصدر.انقر فوق زر إستعراض (..) الموجود على يمين حقل عنوان المصدر.يظهر مربع الحوار إستعراض عنوان المصدر

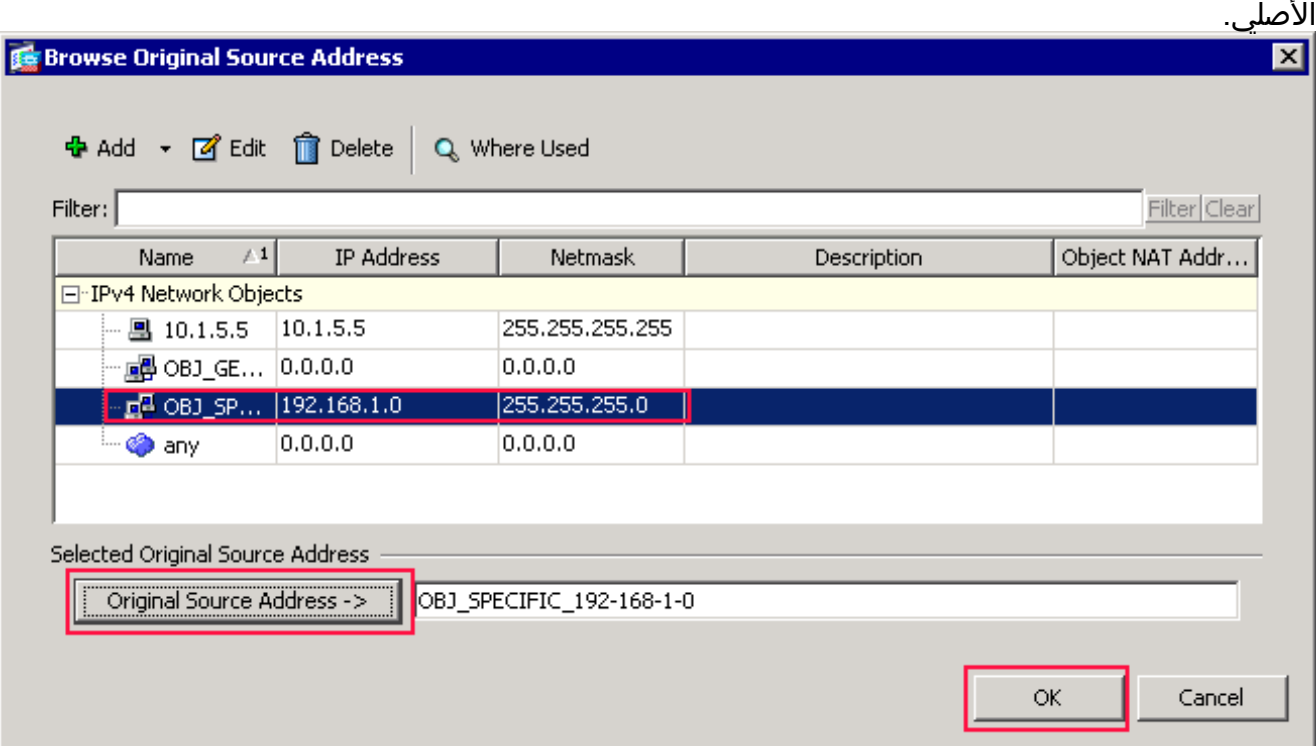

في شاشة تصفح عنوان المصدر الأصلي، أختر الكائن الثاني الذي قمت بإنشائه. (لهذا المثال، أختر 192-168-1-0\_SPECIFIC\_OBJ.(انقر عنوان المصدر الأصلي، وانقر موافق.يظهر كائن الشبكة 192-168-1-0\_SPECIFIC\_OBJ في حقل عنوان المصدر في مربع الحوار مطابقة المعايير: مساحة الحزمة الأصلية من مربع الحوار إضافة قاعدة nat.في العملية: ترجمة مساحة الحزمة من شاشة إضافة قاعدة nat، أختر ضرب ديناميكي (إخفاء) من شاشة نوع NAT للمصدر.انقر فوق الزر ... الموجود على يمين حقل عنوان المصدر.يظهر مربع الحوار إستعراض عنوان المصدر المترجم.

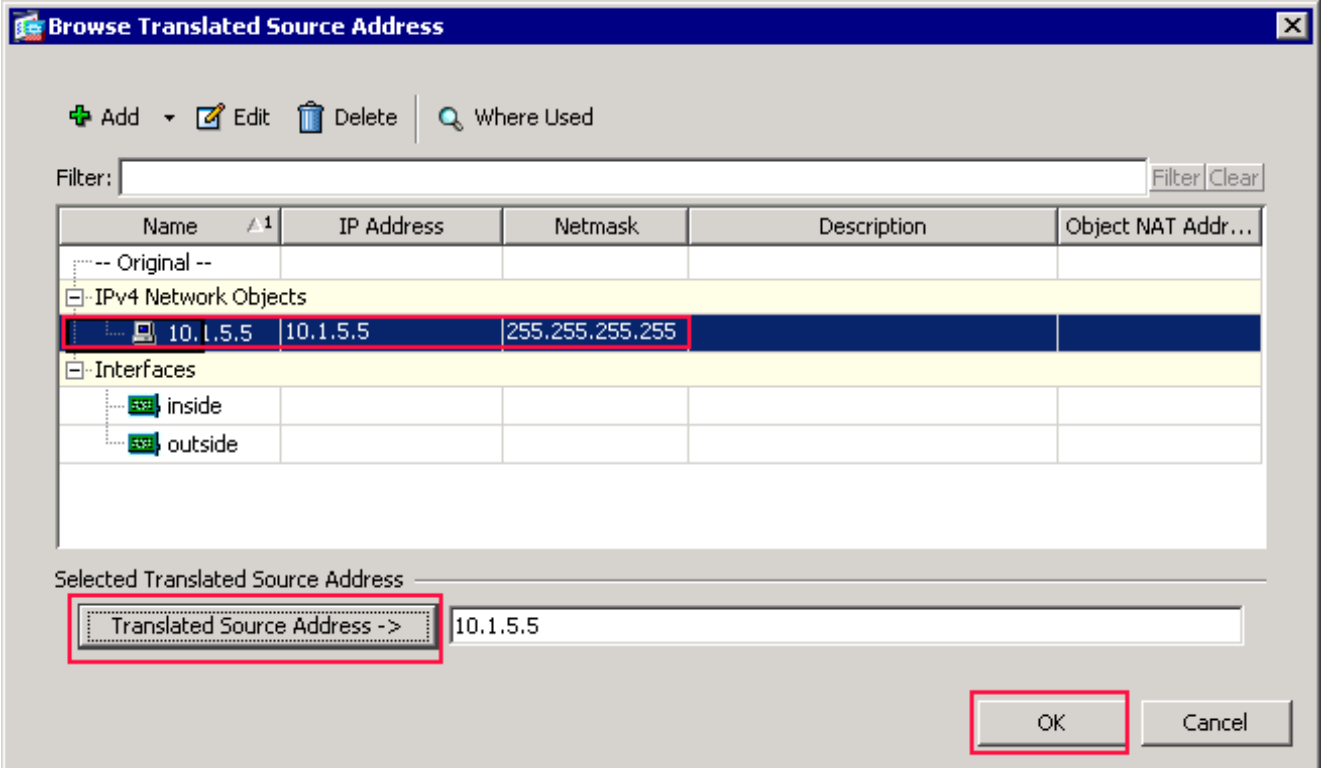

في شاشة تصفح عنوان المصدر المترجم، أختر الكائن .10.1.5.5 (تم إنشاء هذه الواجهة بالفعل لأنها جزء من التكوين الأصلي).انقر فوق عنوان المصدر المترجم، ثم انقر فوق موافق.يظهر كائن الشبكة 10.1.5.5 في حقل العنوان المصدر في الإجراء: تتم ترجمة منطقة الحزمة من شاشة إضافة قاعدة nat.في مطابقة المعايير: منطقة الحزمة الأصلية، أختر **خارج** القائمة المنسدلة لواجهة الوجهة.م**لاحظة:** إذا لم تقم باختيار *خارجي* لهذا الخيار، فستشير واجهة الوجهة إلى أي.

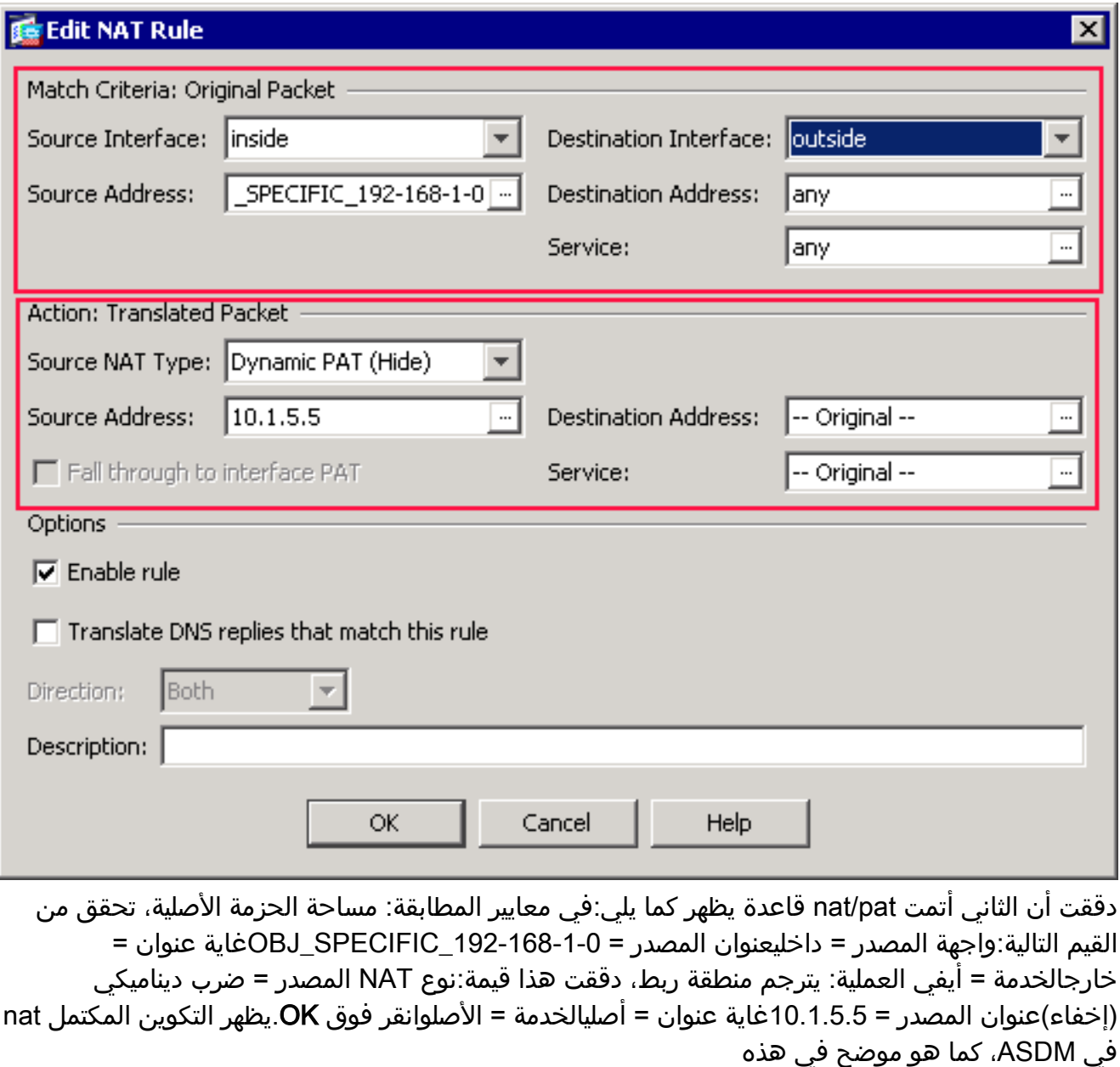

الصورة:

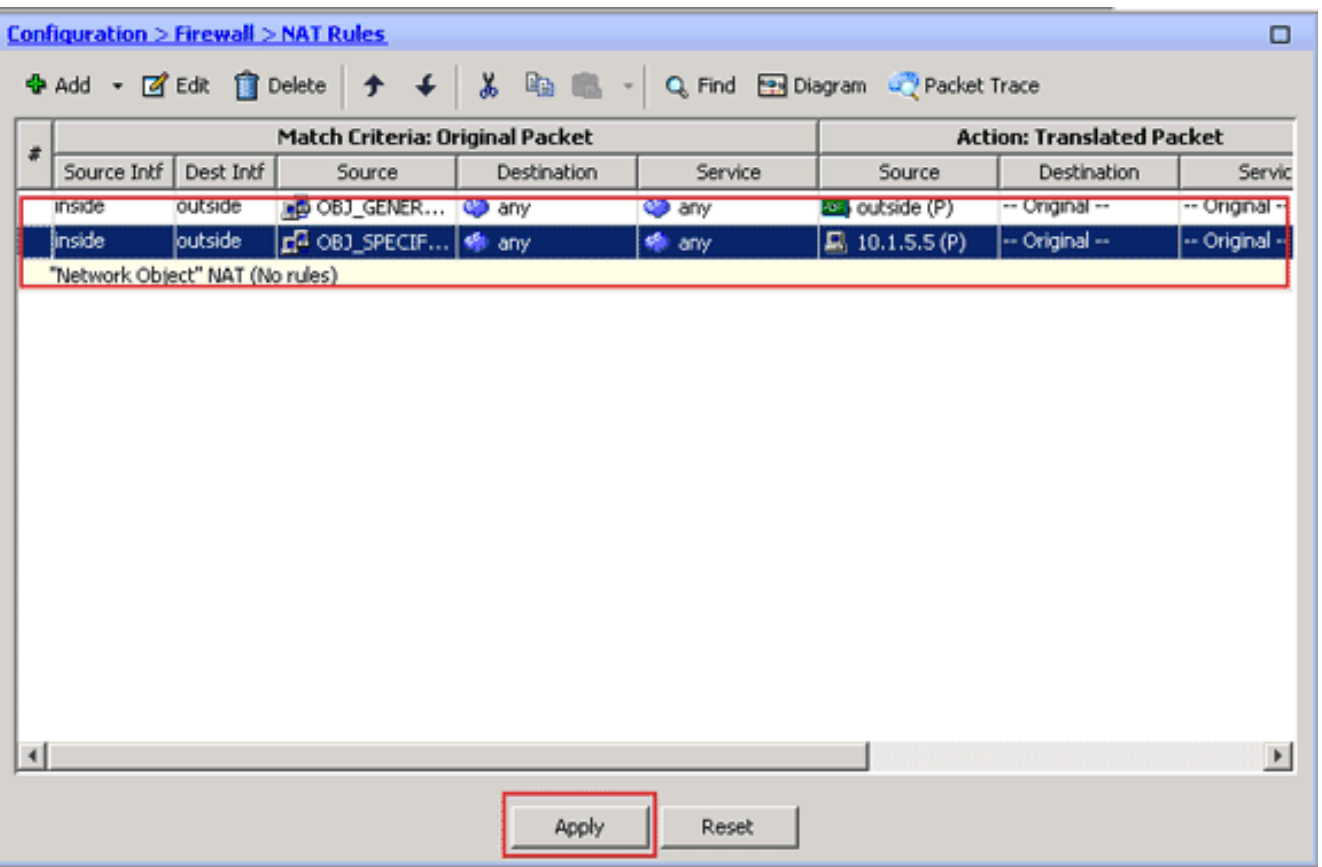

3. انقر فوق الزر <mark>تطبيق</mark> لتطبيق التغييرات على التكوين الجاري تشغيله. هذا يتم التشكيل من ضرب حركي على cisco تعديل أمن أداة (ASA(.

# <span id="page-18-0"></span>التحقق من الصحة

استخدم هذا القسم لتأكيد عمل التكوين بشكل صحيح.

تدعم <u>اداة مترجم الإخراج (للعملاءالمسجلين فقط) بعض اوامر</u> show. استخدم اداة مترجم الإخراج (OIT) لعرض تحليل مُخرَج الأمر show .

### <span id="page-18-1"></span>التحقق من قاعدة PAT العامة

```
• <u>show local-host</u> — يعرض حالات الشبكة للمضيفين المحليين.
                                                                     ASA#show local-host
                             Interface outside: 1 active, 2 maximum active, 0 denied 
                                                          ,<local host: <125.252.196.170
                                                 TCP flow count/limit = 2/unlimited 
                                                     TCP embryonic count to host = 0 
                                                TCP intercept watermark = unlimited 
                                                 UDP flow count/limit = 0/unlimited 
The TCP connection outside address corresponds !--- to the actual destination of ---!
      ,125.255.196.170:80 Conn: TCP outside 125.252.196.170:80 inside 192.168.0.5:1051
                                         idle 0:00:03, bytes 13758, flags UIO 
             ,TCP outside 125.252.196.170:80 inside 192.168.0.5:1050, idle 0:00:04 
                                                        bytes 11896, flags UIO 
                                 Interface inside: 1 active, 1 maximum active, 0 denied
                                                              ,<local host: <192.168.0.5
                                                 TCP flow count/limit = 2/unlimited 
                                                     TCP embryonic count to host = 0 
                                                TCP intercept watermark = unlimited 
                                                 UDP flow count/limit = 0/unlimited
```

```
The TCP PAT outside address corresponds to the !--- outside IP address of the ASA – ---!
    10.1.5.1. Xlate: TCP PAT from inside:192.168.0.5/1051 to outside:10.1.5.1/32988 flags
                                                 ri idle 0:00:17 timeout 0:00:30 
                 TCP PAT from inside:192.168.0.5/1050 to outside:10.1.5.1/17058 flags 
                                                 ri idle 0:00:17 timeout 0:00:30 
                                                                                     :Conn 
                 ,TCP outside 125.252.196.170:80 inside 192.168.0.5:1051, idle 0:00:03 
                                                           bytes 13758, flags UIO 
                ,TCP outside 125.252.196.170:80 inside 192.168.0.5:1050, idle 0:00:04 
                                                           bytes 11896, flags UIO 
                                          • <u>show conn —</u> يعرض حالة الاتصال لنوع الاتصال المعين.
                                                                              ASA#show conn
                                                                      in use, 3 most used 2
                     ,TCP outside 125.252.196.170:80 inside 192.168.0.5:1051, idle 0:00:06
                                                           bytes 13758, flags UIO 
                     ,TCP outside 125.252.196.170:80 inside 192.168.0.5:1050, idle 0:00:01
                                                           bytes 13526, flags UIO 
                                        • <u>show xlate</u> — يعرض المعلومات المتعلقة بفتحات الترجمة.
                                                                             ASA#show xlate
                                                                      in use, 7 most used 4
                      ,Flags: D - DNS, I - dynamic, r - portmap, s - static, I - identity
                                                                        T - twiceTCP PAT from inside:192.168.0.5/1051 to outside:10.1.5.1/32988 flags
                                                 ri idle 0:00:23 timeout 0:00:30 
                     TCP PAT from inside:192.168.0.5/1050 to outside:10.1.5.1/17058 flags
                                                 ri idle 0:00:23 timeout 0:00:30 
                                                                  التحقق من قاعدة PAT معينة
```

```
• <u>show local-host</u> — يعرض حالات الشبكة للمضيفين المحليين.
                                                                       ASA#show local-host
                                 Interface outside: 1 active, 2 maximum active, 0 denied
                                                           ,<local host: <125.252.196.170
                                                   TCP flow count/limit = 2/unlimited 
                                                      TCP embryonic count to host = 0 
                                                  TCP intercept watermark = unlimited 
                                                   UDP flow count/limit = 0/unlimited 
  The TCP connection outside address corresponds to !--- the actual destination of ---!
       ,125.255.196.170:80. Conn: TCP outside 125.252.196.170:80 inside 192.168.1.5:1067
                                           idle 0:00:07, bytes 13758, flags UIO 
                              ,TCP outside 125.252.196.170:80 inside 192.168.1.5:1066 
                                           idle 0:00:03, bytes 11896, flags UIO 
                                   Interface inside: 1 active, 1 maximum active, 0 denied
                                                                ,<local host: <192.168.0.5
                                                   TCP flow count/limit = 2/unlimited 
                                                      TCP embryonic count to host = 0 
                                                  TCP intercept watermark = unlimited 
                                                   UDP flow count/limit = 0/unlimited 
The TCP PAT outside address corresponds to an !--- outside IP address of 10.1.5.5. ---!
             Xlate: TCP PAT from inside:192.168.1.5/1067 to outside:10.1.5.5/35961 flags
                                                ri idle 0:00:17 timeout 0:00:30 
                TCP PAT from inside:192.168.1.5/1066 to outside:10.1.5.5/23673 flags 
                                                ri idle 0:00:17 timeout 0:00:30 
                                                                                   :Conn 
               ,TCP outside 125.252.196.170:80 inside 192.168.1.5:1067, idle 0:00:07 
                                                         bytes 13758, flags UIO 
               ,TCP outside 125.252.196.170:80 inside 192.168.1.5:1066, idle 0:00:03
```
bytes 11896, flags UIO • <u>show conn —</u> يعرض حالة الاتصال لنوع الاتصال المعين. ASA#**show conn** in use, 3 most used 2 ,TCP outside 125.252.196.170:80 inside 192.168.1.5:1067, idle 0:00:07 bytes 13653, flags UIO ,TCP outside 125.252.196.170:80 inside 192.168.1.5:1066, idle 0:00:03 bytes 13349, flags UIO • <u>show xlate</u> — يعرض المعلومات المتعلقة بفتحات الترجمة.

ASA#**show xlate** in use, 9 most used 3 ,Flags: D - DNS, I - dynamic, r - portmap, s - static, I - identity T - twice TCP PAT from inside:192.168.1.5/1067 to outside:10.1.5.5/35961 flags ri idle 0:00:23 timeout 0:00:30 TCP PAT from inside:192.168.1.5/1066 to outside:10.1.5.5/29673 flags ri idle 0:00:23 timeout 0:00:30

# <span id="page-20-0"></span>استكشاف الأخطاء وإصلاحها

لا تتوفر حاليًا معلومات محددة لاستكشاف الأخطاء وإصلاحها لهذا التكوين.

# <span id="page-20-1"></span>معلومات ذات صلة

- [مدير أجهزة حلول الأمان المعدلة من Cisco](//www.cisco.com/en/US/products/ps6121/tsd_products_support_series_home.html?referring_site=bodynav)
- [Cisco ASA 5500 Series Adaptive Security Appliances المعدلة الأمان أجهزة](//www.cisco.com/en/US/products/ps6120/tsd_products_support_series_home.html?referring_site=bodynav)
	- <u>طلبات التعليقات (RFCs)</u>
	- [الدعم التقني والمستندات Systems Cisco](//www.cisco.com/cisco/web/support/index.html?referring_site=bodynav)

ةمجرتلا هذه لوح

ةي الآلال تاين تان تان تان ان الماساب دنت الأمانية عام الثانية التالية تم ملابات أولان أعيمته من معت $\cup$  معدد عامل من من ميدة تاريما $\cup$ والم ميدين في عيمرية أن على مي امك ققيقا الأفال المعان المعالم في الأقال في الأفاق التي توكير المالم الما Cisco يلخت .فرتحم مجرتم اهمدقي يتلا ةيفارتحالا ةمجرتلا عم لاحلا وه ىل| اًمئاد عوجرلاب يصوُتو تامجرتلl مذه ققد نع امتيلوئسم Systems ارامستناه انالانهاني إنهاني للسابلة طربة متوقيا.